# **DCA101 PC HARDWARE AND OPERATING SYSTEMS**

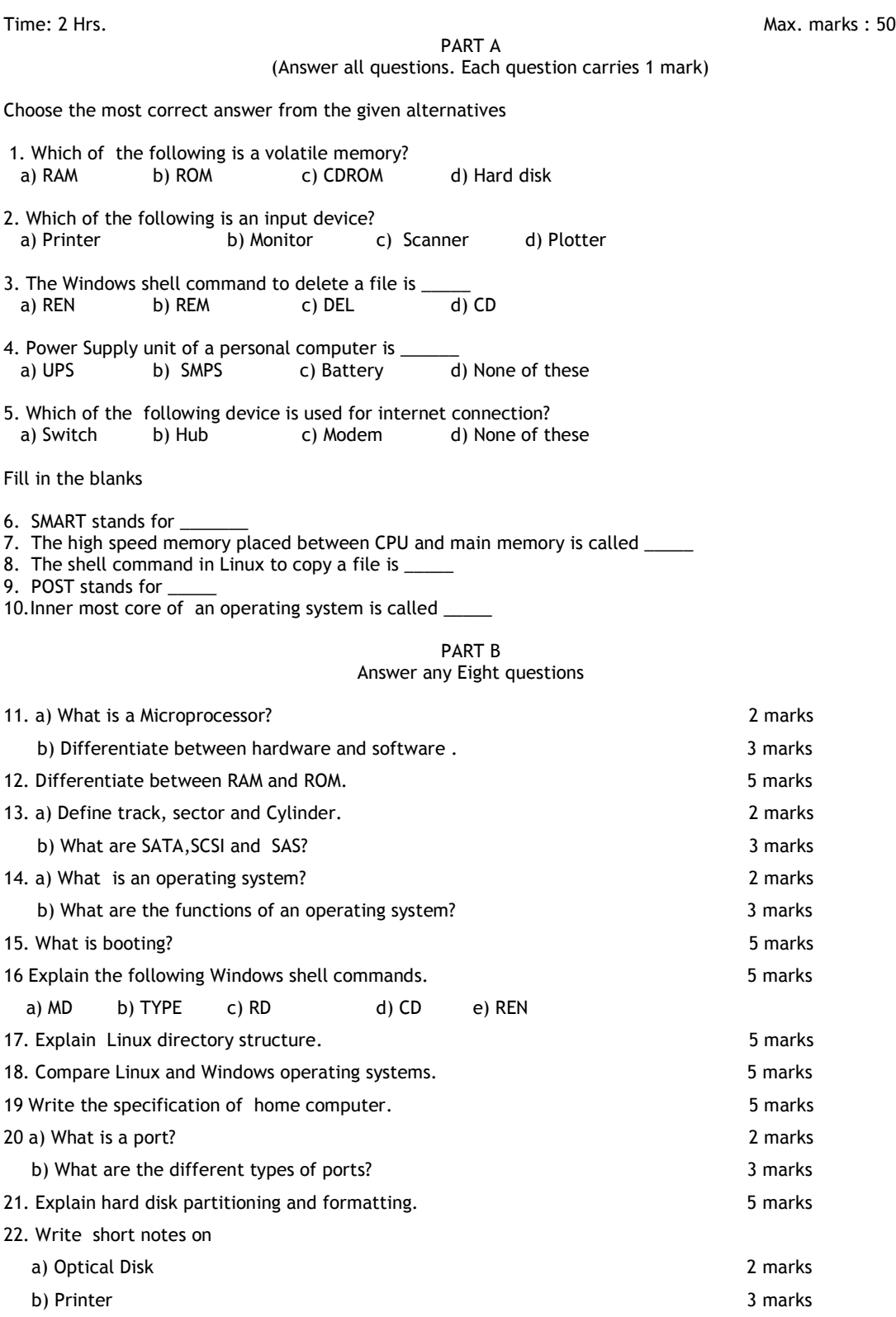

### **DCA102 Office Automation Packages**

Time: 2 Hrs. Max. marks : 50

PART A

(Answer all questions from 1 to 10. Each question carries 1 mark)

### **Fill in the blanks**

- 1. Print preview is used for ……………….
- 2. ………menu contains the Document setup command in Pagemaker.
- 3. If you wanted to "shuffle" or "reorder" your pages, you would use which PageMaker command?
- 4. A3=80, A4=75, A5=75, What will be your formula if you are going to get the average?
- ......... is used in Ms-Word to save an existing document with different name.

### **Choose the Correct Answer.**

- 6. Which formula can add the all the numeric values in a range of cells, ignoring those which are not numeric, and place the result in a different cell ?
	- a. count b. average c. sum d. None
- 7. You place the insertion point in the middle of a paragraph and start typing. But the new text deletes existing text. What's the problem and how do you fix it?
	- a. Word is in Overtype mode. Press BACKSPACE and retype
	- b. The DELETE key is pressed in. Press DELETE again.
	- c. Word is in Overtype mode. Press INSERT to turn it off.
	- d. None of these.
- 8. Which elements of a Word document can be displayed in color?
	- a. only graphics b. only text
	- c. All elements d. All elements , but only you have a color printer
- 9. During a slide show, pressing the Esc key,
	- a. displays the last slide b. displays the slide 1<br>
	c. ends the slide show b. displays the previous d. displays the previous slide
- 10. In power point window, what is the main area for adding slide content?
	- a. The slide tab, on the left of the window. b. The notes pane
	- c. The slide pane in the middle of the window. d. None of these

### **Part B (Answer EIGHT questions. Each carries 5 marks)**

- 11. Describe the various options available in the main menu bar of Ms-Word?
- 12. What is the best way to design the layout for your slides ?
- 13. How do you change column width in Excel to fit the contents?
- 14. How will you create drop caps in Page maker?
- 15. How will you export files in Page maker?
- 16. You've customized a design template in one presentation and you want to use it in another presentation. What's the best way to do this?
- 17. How will you remove a spreadsheet form a workbook?
- 18. Explain any two charts in Excel?
- 19. What is Mailmege? Explain
- 20. Explain any two formatting features in word.
- 21. Explain any 5 functions available in Excel
- 22. a) Explain sorting in Excel. (2)
	- b) What is Filtering? How it can be done in Excel? (3)

### **DCA103 Networking & Web Technology**

PART A

Time: 2 Hrs. Max. marks : 50

(Answer all questions . Each question carries 1 mark)

#### **Choose the Best Answer**

- 1. In Linux \_\_\_\_\_\_ command is used to find out the IP address of a System.
	- a) ipconfig b) ifconfig c) ping d) HTTP.
- 2. LAN stands for \_\_\_\_\_\_
- b) Line area network c) Local area network d)none
- 3. \_\_\_\_\_\_ tag is used to include images in HTML pages.
- a) PICTURE b) img c)  $\langle \overline{B} \rangle$  d)  $\langle \overline{T} \rangle$ <br>4. is a photo editing software
- \_ is a photo editing software
- a) MS Word b) Power Point c)GIMP d)CALC.
- 5. \_\_\_\_\_\_\_ is a search engine.<br>a) GMAIL
- b) Internet Explorer c) Google d) Mozilla.

### **Fill in the Blanks**

- 6. \_\_\_\_\_\_ is a WEB Server.
- 7. URL stands for \_<br>8. Commar
- 8. \_\_\_\_\_\_ Command is used to check the network connectivity between two computer systems.

### **Pick the Odd one**

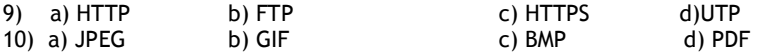

**Part-B** 

### **Answer any 8 Questions. Each question carries 5 marks.**

- 9. What are the advantages of networks?
- 10. a) Write short notes on IP address.

b) Write any two network trouble shooting commands.

- 11. Explain any two Internet access methods.
	- 12. a) Explain Web server. b) Explain proxy server.
- 13. Explain any five web search techniques.
- 14. Explain email service available in Internet.
- 15. Explain any 5 HTML tags with examples.
- 16. Writes short notes on Google Docs.
- 17. Explain any five File formats.
- 18. a)Explain Table HTML tag with an example

### b) Write down the html tag to create the following table

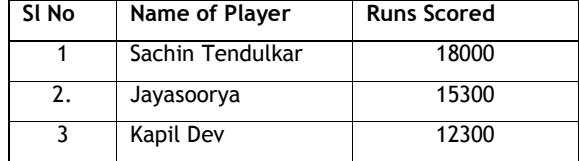

- 19. Write short notes on Cyber security.
- 20. Write full form of

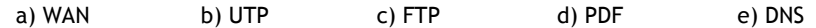

### **DCA104 Computer Lab - 1**

Time: 2 Hrs. Max. marks : 50

#### **Sample Questions for Practical evaluation**

I . Write Windows shell commands to do the following.

a) Create a file SAMPLE using 'copy con command'

b) Copy the file SAMPLE as TEST

c) Rename the TEST as EXAM

d) Create a directory IHRD

e) Copy the EXAM in the directory IHRD

f) Delete the directory IHRD

g) Delete the file SAMPLE and EXAM

h) Set system date as today's date

i) Display the files in alphabetical order of file names.

j) Display all files with extension .exe

II) Do the following using Windows GUI.

- a) Create a file SAMPLE
- b) Copy the file SAMPLE as TEST
- c) Rename the TEST as EXAM
- d) Create a folder IHRD
- e) Copy the EXAM in the directory IHRD
- f) Delete the folder IHRD
- g) Delete the file SAMPLE and EXAM
- h) Set system date as today's date
- i) Retrieve the deleted file SAMPLE (use Recycle bin)
- j) Search the file command.com on the drive c:

III) Write Linux shell commands to do the following.

a) Create a file SAMPLE

- b) Copy the file SAMPLE as TEST
- c) Rename the TEST as EXAM
- d) Create a directory IHRD
- e) Copy the EXAM in the directory IHRD
- f) Delete the directory IHRD
- g) Delete the file SAMPLE and EXAM
- h) Display system date
- i) Display the calendar of the year 2011
- j) Change your password

## **DCA105 - COMPUTER LAB - 2**

*(Office Automation Packages)* 

Time: 2 Hrs. Max. marks : 50

### **Sample Questions for Practical evaluation**

- 1. Create a sample document (Use Formatting font, paragraph bullets &numbering, headers and footers)
- 2. Create a table ( Use merge, split, text alignment, autosum, sort, insert row and column)
- 3. Send letters using mail merge
- 4. Create sample workshhet and use functions like sum, average, min, max, if , count, sumif.
- 5. Create a chart using Excel worksheet
- 6. Create a Presentation ( atleat 5 slides) about your hobbies
- 7. Create a sample document using Malayalam fonts

\* \* \* \* \* \* \*

[Scheme 2011] **DIPLOMA IN COMPUTER APPLICATIONS**  *MODEL QUESTION PAPER* 

### **DCA106 Computer Lab - 3**

Time: 2 Hrs. Max. marks : 50

### **Sample Questions for Practical evaluation**

- 1. Network component Identification.
- 2. Finding and changing the IP address of a system
- 3. Sending email with attachment
- 4. Create a Blog
- 5. Create a web document about your college
- 6. Create a Web site embedding audio and video.
- 7. Create your BIO-Data using Dream weaver/ Front page.
- 8. Scan a photo and edit it using any image editing software with the following specification( resolution 150 X 200, size 25 KB, save it as JPEG)

\* \* \* \* \* \* \*

*Note:- These are only sample model questions. Choose appropriate no. of questions and type as per the requirement. Refer Scheme for Practical Evaluation given in the syllabus for awarding marks.*